## Tottori University Library

## Login to Medical Online

1. Click on "学認認証の方はこちらへ" on the right of the page of Medical Online.

(http://www.medicalonline.jp/)

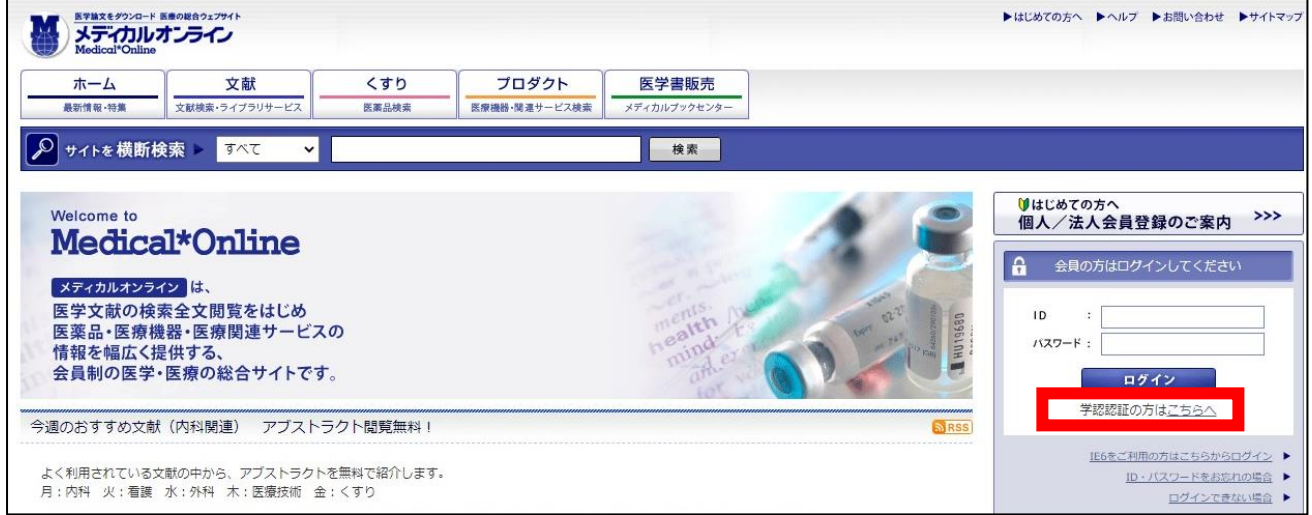

2. Enter "鳥取大学" in the textbox and click on "選択".

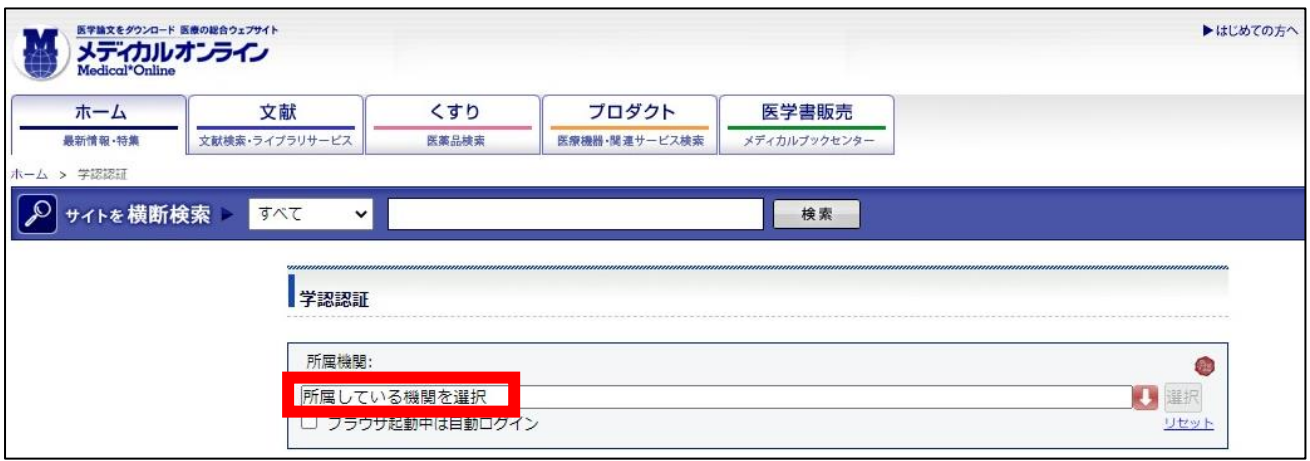

3. Enter your TU-ID and password and click on "Login."

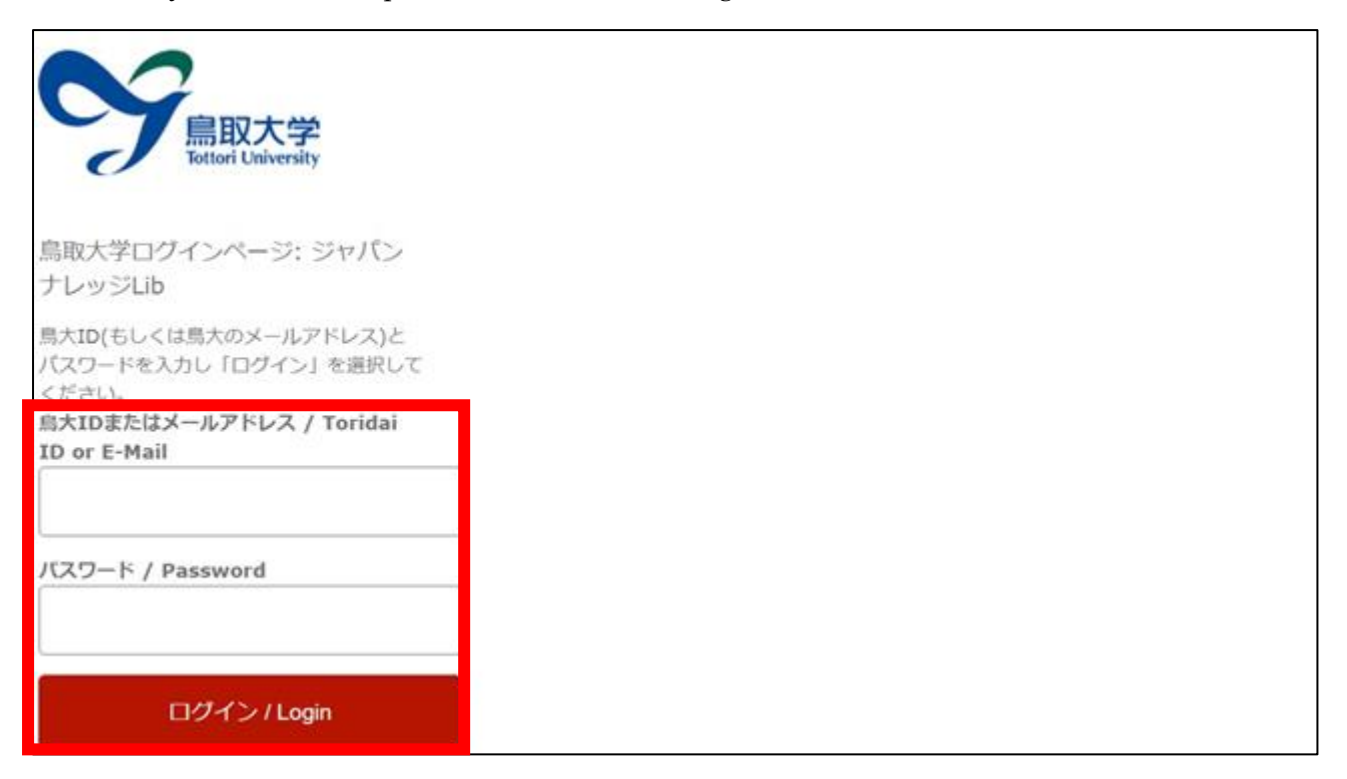

4. If a window is displayed as below, you have successfully logged in to Medical Online.

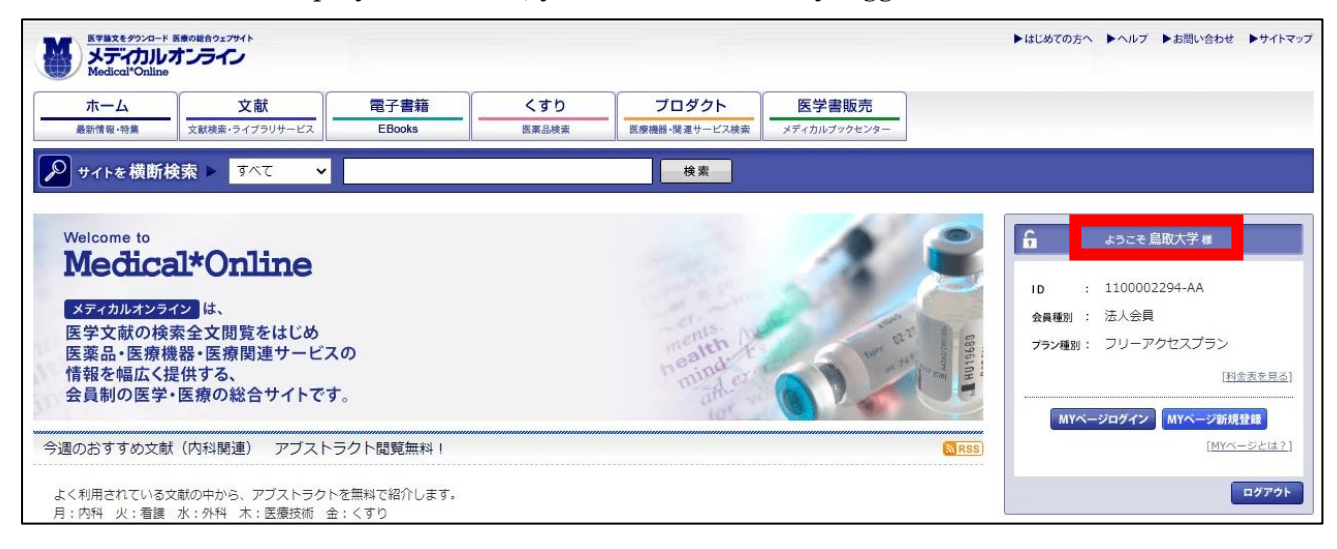